# Inhalt

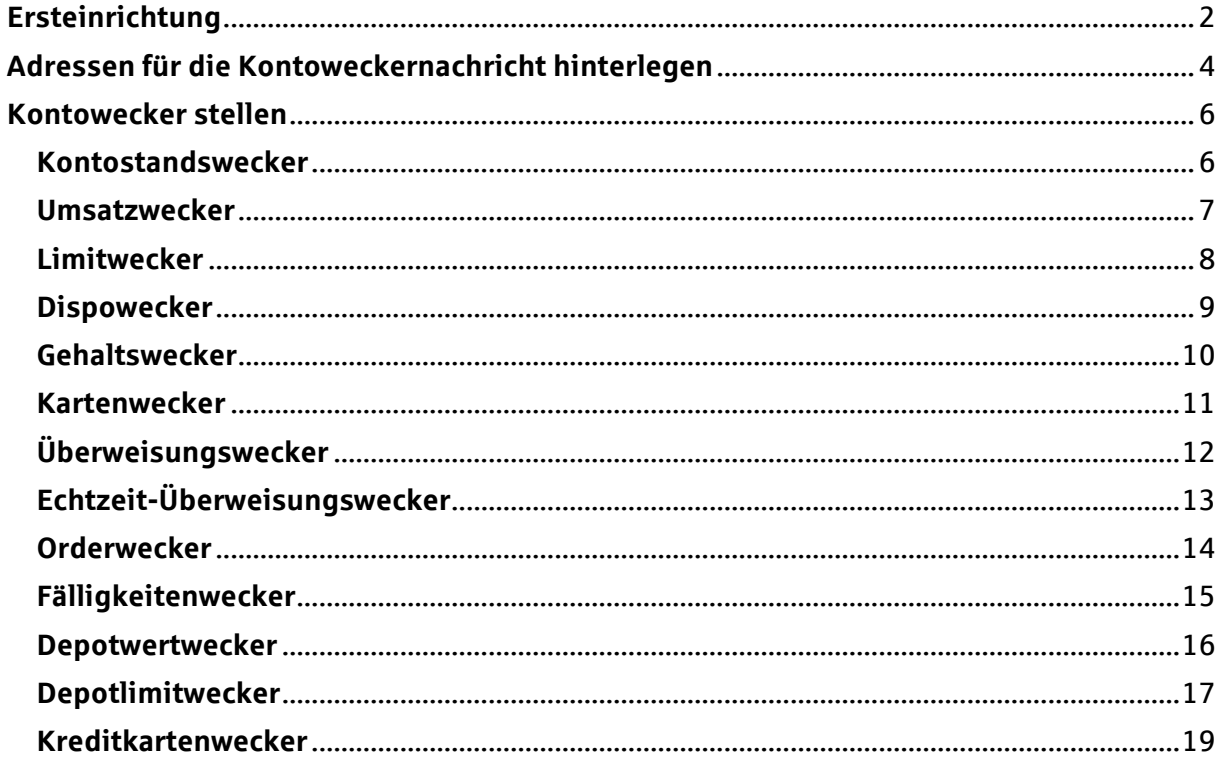

Die einzelnen Inhalte dieser Anleitung können Sie auch direkt über den jeweiligen Link im<br>Inhaltsverzeichnis erreichen.

# <span id="page-1-0"></span>**Ersteinrichtung**

# **Schritt 1:** Kontowecker-Seite öffnen

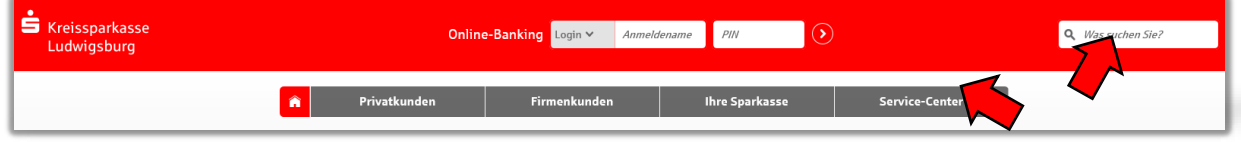

Öffnen Sie die Internetseite der Kreissparkasse Ludwigsburg unter [www.ksklb.de.](http://www.ksklb.de/) Geben Sie nun "Kontowecker" im Suchfeld rechts oben ein und wählen Sie anschließend das passende Feld. Alternativ können Sie den Kontowecker über "Service-Center" > "Konto" > "[Kontowecker stellen](https://www.ksklb.de/de/home/onlinebanking/umsaetze/kontowecker.html?n=true)" erreichen.

# **Schritt 2:** Kontowecker stellen

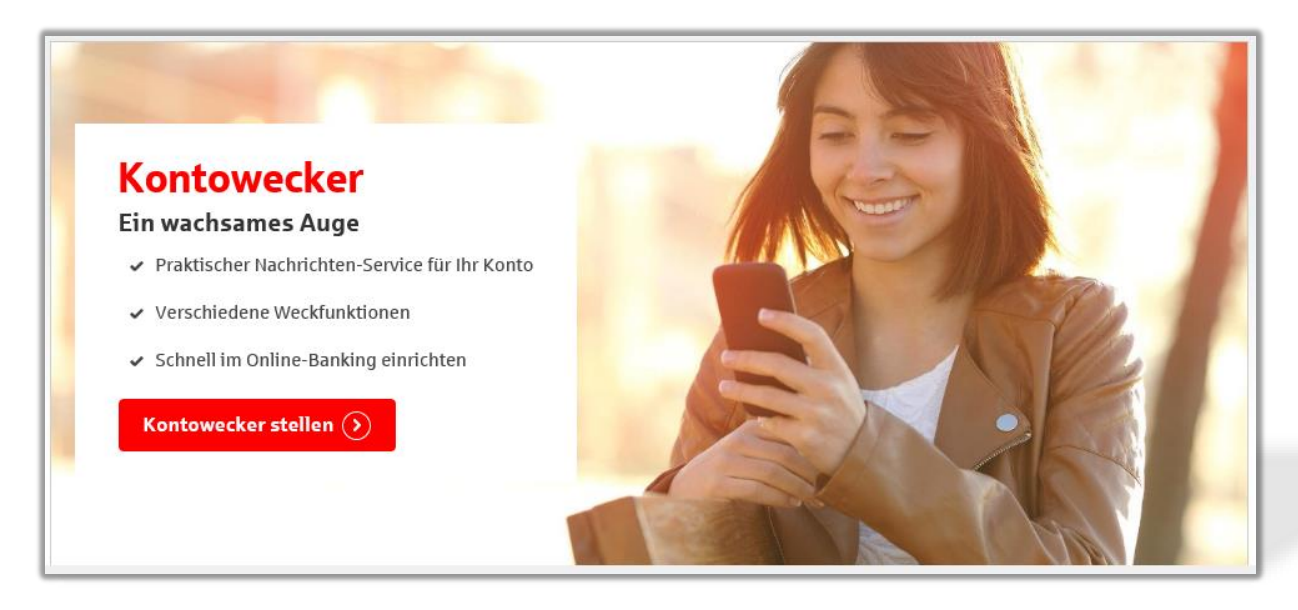

Auf der Seite angekommen finden Sie einige Informationen zu unserem Kontowecker. Wenn Sie fortfahren möchten, wählen Sie bitte den Button "Kontowecker stellen"

# **Schritt 3:** Anmeldung im Online-Banking

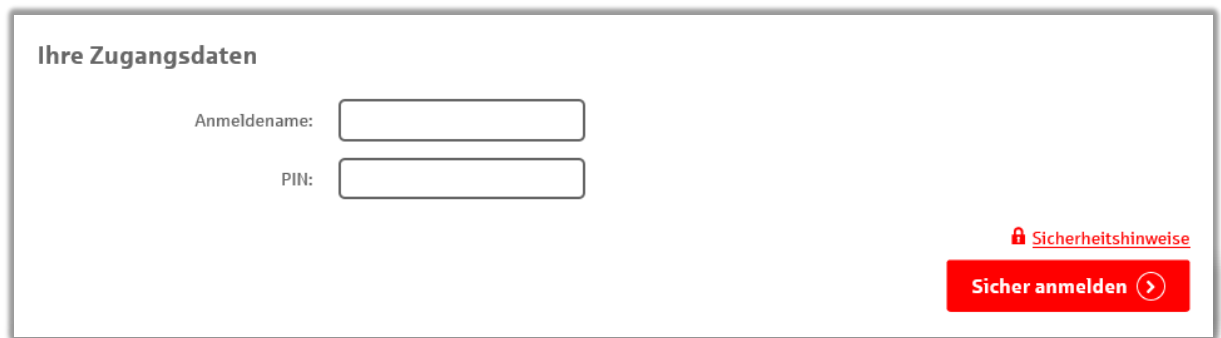

Sofern Sie noch nicht angemeldet sind, melden Sie sich hier bitte wie gewohnt mit Ihrem Anmeldenamen und Ihrer PIN an.

Verfügen Sie über keinen [Online-Banking-Zugang,](https://www.ksklb.de/de/home/service/online-mobile-banking.html?n=true) können Sie diesen [hier](https://www.ksklb.de/de/home/service/online-mobile-banking.html?q=online&mdidianlass=&mdidiansprache=&n=true&stref=search) einrichten.

# **Schritt 4:** Freischaltung des Kontoweckers

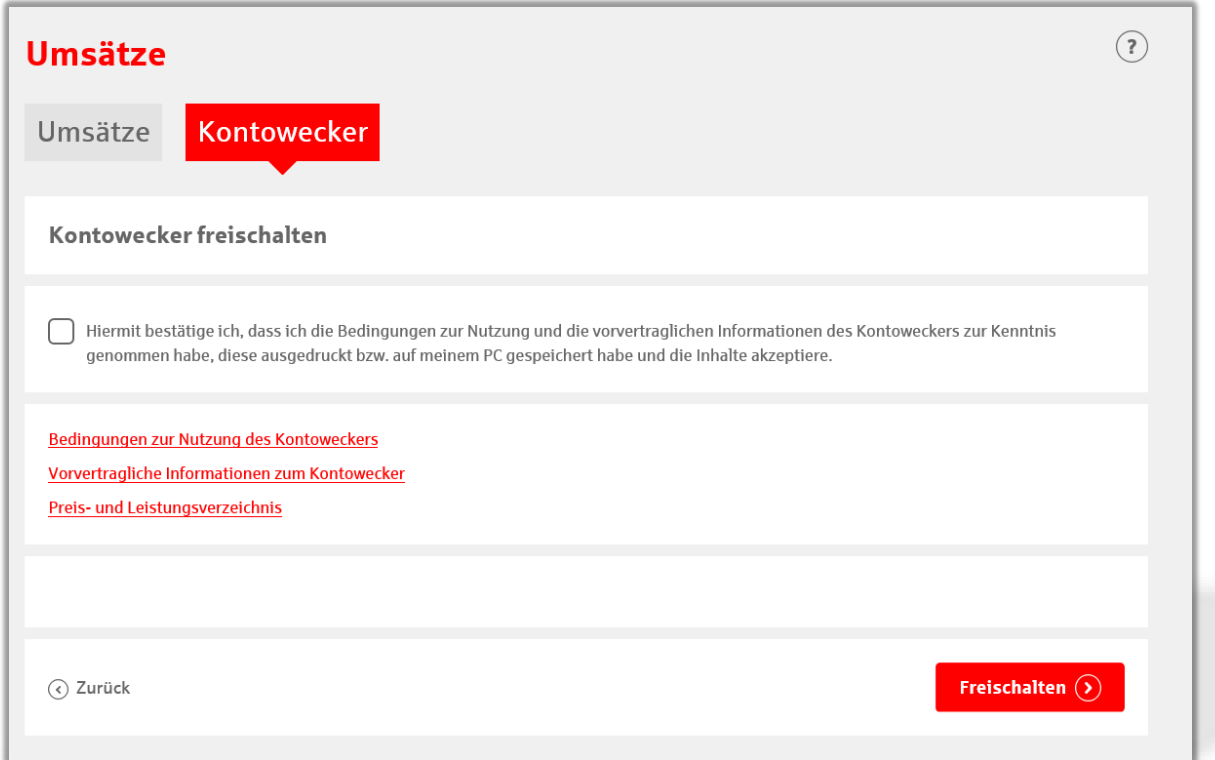

Bitte Setzen Sie hier den Haken für die Zustimmung zu den Bedingungen zur Nutzung des Kontoweckers. Klicken Sie anschließend auf "Freischalten".

Schon ist die Registrierung für den Kontowecker abgeschlossen! Im folgenden Fenster können Sie dann die gewünschten Wecker aktivieren, bearbeiten oder entfernen.

Weitere Infos zur Hinterlegung von neuen Benachrichtigungsadressen sowie zu den einzelnen Kontoweckern und deren Einrichtung erhalten Sie in den kommenden Abschnitten.

# <span id="page-3-0"></span>**Adressen für die Kontoweckernachricht hinterlegen**

# **Schritt 1:** Neue Adresse anlegen

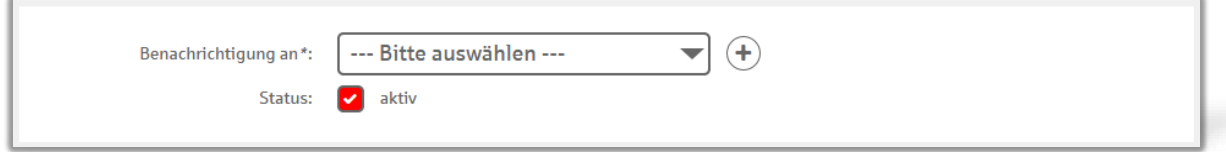

In jedem "Kontowecker anlegen"-Menü finden Sie das oben dargestellte Plus-Zeichen. Drücken Sie dieses, um fortzufahren.

# **Schritt 2:** Adressauswahl

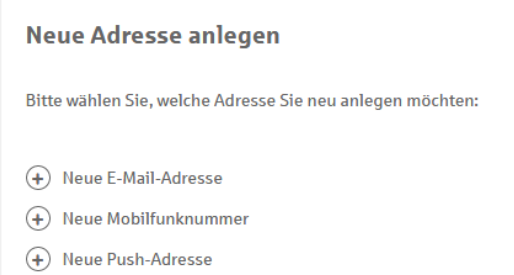

**Wählen** Sie hier Ihre bevorzugtes **Benachrichtigungsmedium** aus. Gerne können Sie später auch weitere Adressen hinzufügen.

# **Schritt 3.1:** Neue E-Mail-Adresse

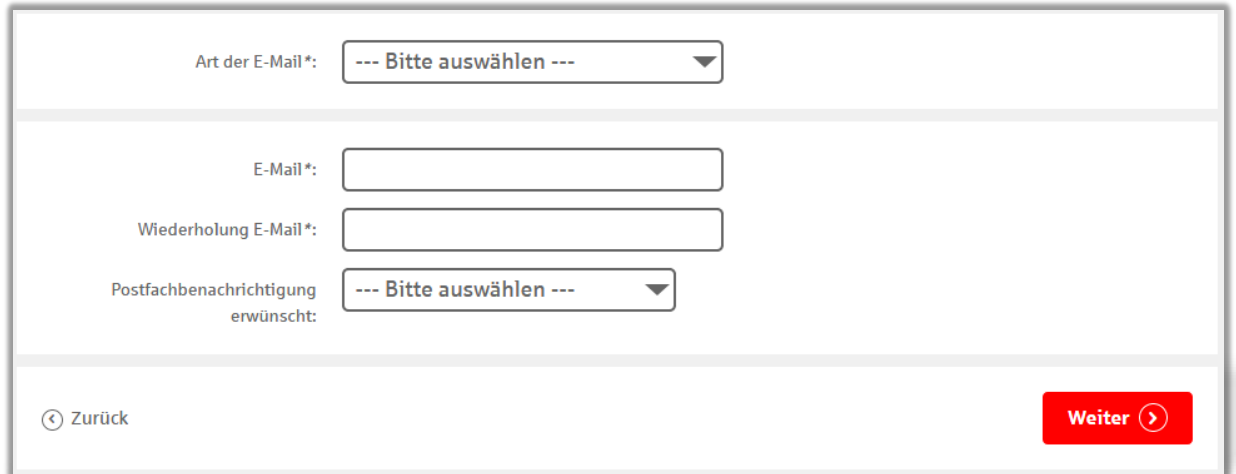

Wählen Sie aus der Art ihrer E-Mail-Adresse aus (dienstlich, privat, beides) und bestätigen Sie Ihre E-Mail durch zweimalige Eingabe. Über den Reiter "Postfachbenachrichtigung erwünscht" können Sie auswählen, ob Sie weitere Informationen über die neu angegebene E-Mail-Adresse erhalten möchten. Anschließend unterschreiben Sie Ihren Antrag bitte durch die Durchführung des von Ihnen gewählten TAN-Verfahrens.

# **Schritt 3.2:** Neue Mobilfunknummer

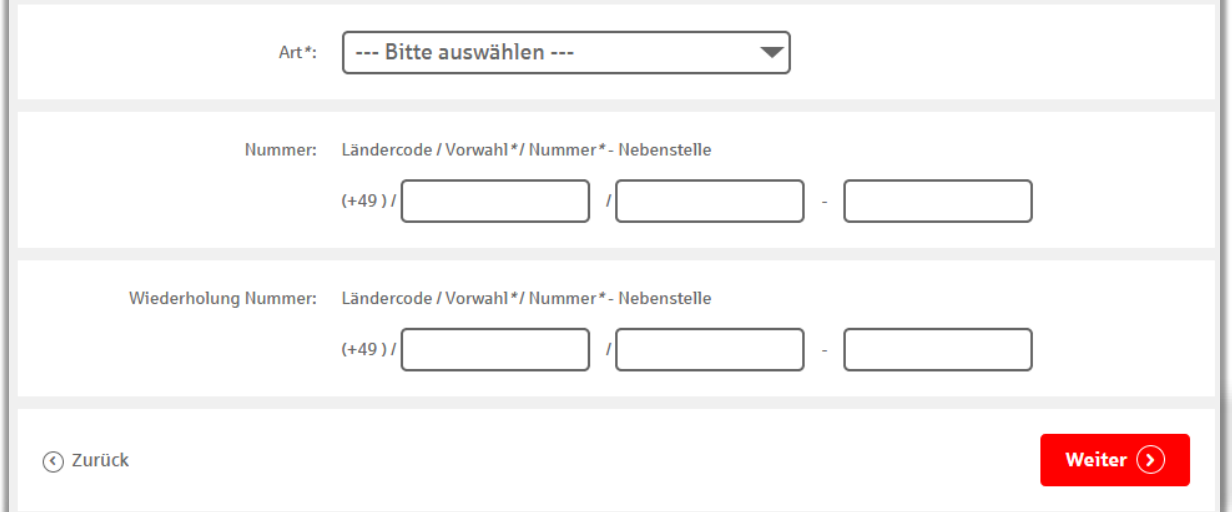

Wählen Sie bitte aus, zu welchem Zweck Sie Ihre Mobilfunknummer verwenden. Danach bestätigen Sie Ihre Nummer durch zweimalige Eingabe.

Anschließend verifizieren Sie Ihren Antrag bitte durch die Durchführung des von Ihnen gewählten TAN-Verfahrens.

# **Schritt 3.3:** Neue Push-Adresse

Die Push-Adresse wird automatisch angelegt, sobald Sie sich in der Sparkassen-App registriert haben. Aktuelle Neuigkeiten dazu erhalten Sie unter dem Anmeldefenster "Neue Push-Adresse".

# <span id="page-5-0"></span>**Kontowecker stellen**

# <span id="page-5-1"></span>**Kontostandswecker**

**Sie möchten immer informiert sein, wenn sich Ihr Kontostand ändert, ohne selbst im Online-Banking nachsehen zu müssen?** 

Der Kontostandwecker informiert Sie jeden Tag darüber.

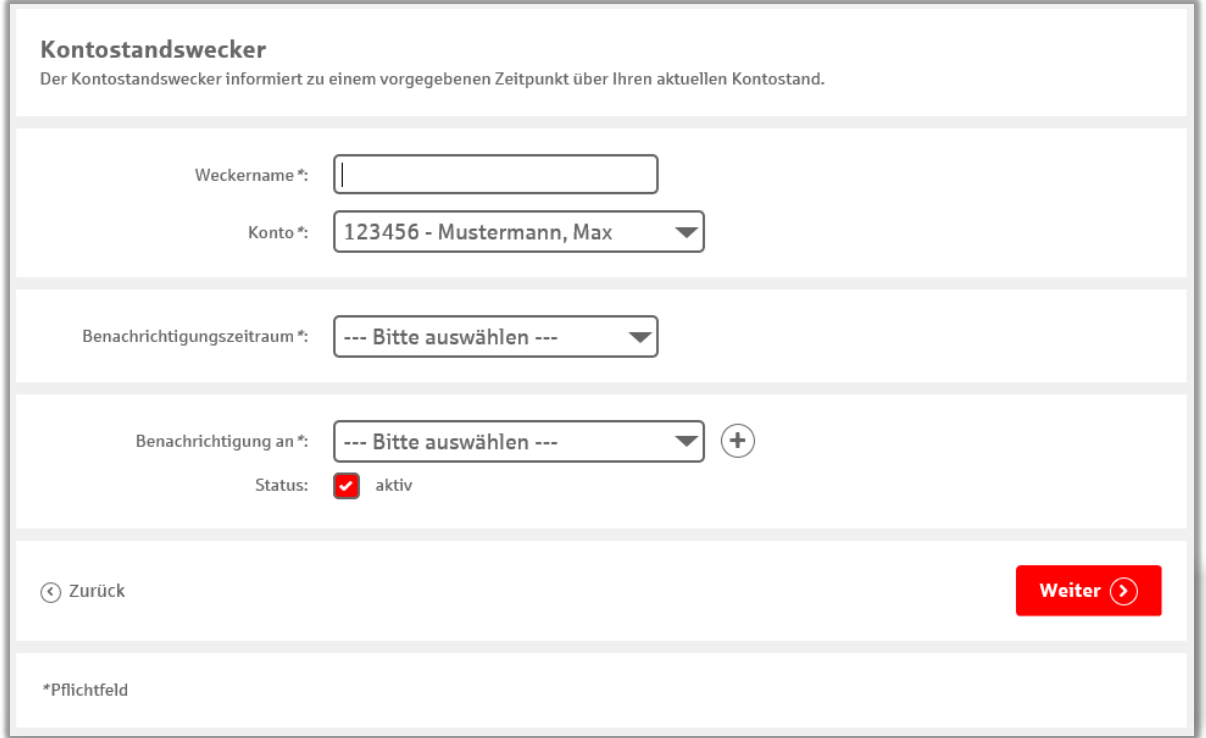

**Weckername (max. 12 Stellen):** Wird in der Weckerbenachrichtigung angezeigt und dient Ihnen zur Identifizierung des Weckers.

**Konto:** Für diese Konten können Sie den Kontowecker einrichten.

**Benachrichtigungszeitraum:** Hier legen Sie fest, zu welcher Tageszeit Sie Ihre Benachrichtigung erhalten möchten. Entweder morgens, mittags oder abends.

**Benachrichtigung an:** Hier wählen Sie aus, an welche Adresse Sie die Benachrichtigung erhalten möchten. Ihnen stehen SMS\*, E-Mail oder Push zur Verfügung.

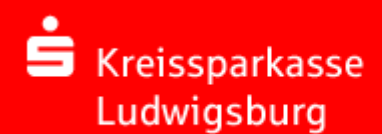

#### <span id="page-6-0"></span>**Umsatzwecker**

**Sie wollen jederzeit über Zu- und Abgänge auf Ihren Konten Bescheid wissen oder warten auf eine bestimmte Zahlung?**

Der Umsatzwecker informiert Sie über alle Umsätze, welche Sie interessieren.

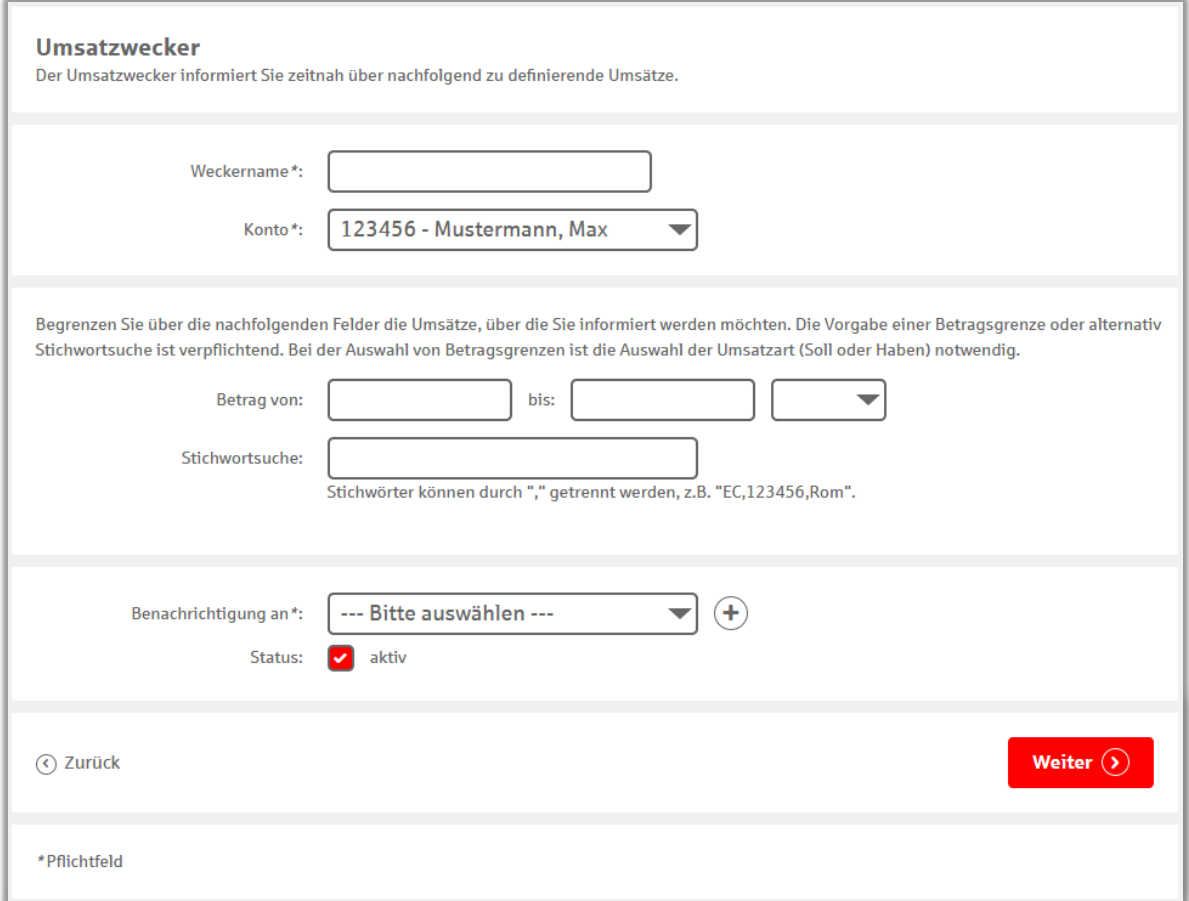

**Weckername (max. 12 Stellen):** Wird in der Weckerbenachrichtigung angezeigt und dient Ihnen zur Identifizierung des Weckers.

**Konto:** Für diese Konten können Sie den Umsatzwecker einrichten.

**Betrag von – bis:** Hier wählen Sie aus, von bzw. bis zu welcher Summe der Umsatzwecker klingeln soll. Wählen Sie bitte zusätzlich zwischen Soll und Haben.

**Stichwortsuche:** Hier können Sie Stichwörter (z.B. Miete, Strom) angeben, um bei bestimmten Zahlungen informiert zu werden. Mit Hilfe des Komma-Zeichens lassen sich mehrerer Stichwörter voneinander trennen.

**Benachrichtigung an:** Hier wählen Sie aus, an welche Adresse Sie die Benachrichtigung erhalten möchten. Ihnen stehen SMS\*, E-Mail oder Push zur Verfügung.

## *Beispiel: Mieteinnahmen überwachen*

Sie warten gespannt auf die monatliche Zahlung Ihres Mieters. Geben Sie in der Stichwortsuche daher den Namen des Mieters oder den Begriff "Miete" ein, um zeitnah eine Benachrichtigung zu erhalten, sobald die Zahlung erfolgt ist.

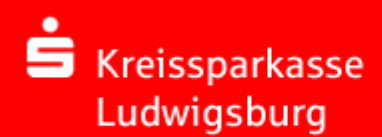

## <span id="page-7-0"></span>**Limitwecker**

**Sie möchten wissen, ob ein bestimmter Kontostand über- oder unterschritten wird? Oder wann Sie ins Minus gehen? Oder wann Sie ins Plus kommen?**

Richten Sie sich mit wenigen Klicks den entsprechenden Limitwecker ein und schon werden Sie aktuell informiert.

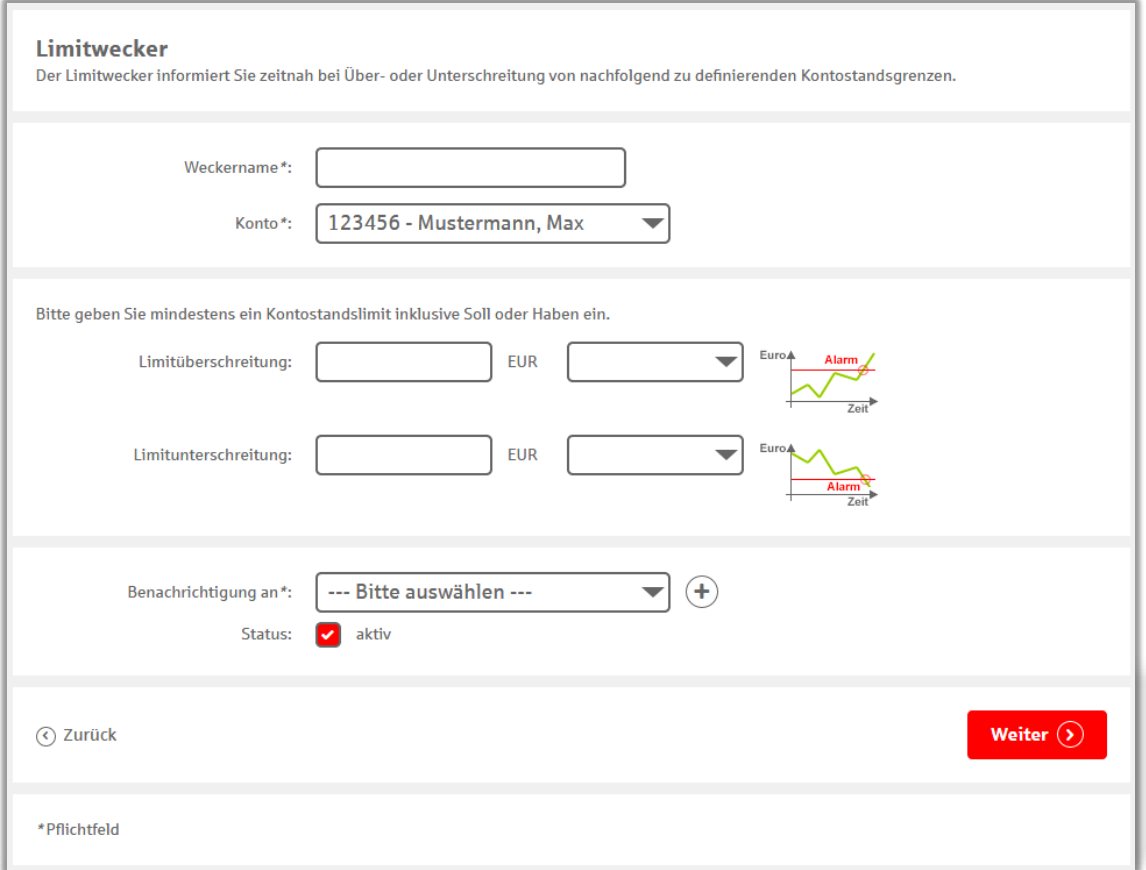

**Weckername (max. 12 Stellen):** Wird in der Weckerbenachrichtigung angezeigt und dient Ihnen zur Identifizierung des Weckers.

**Konto:** Für diese Konten können Sie den Limitwecker einrichten.

**Limitüberschreitung:** Hier legen Sie den Kontostand (Soll oder Haben) fest, bei dessen Überschreitung eine Benachrichtigung erfolgen soll.

**Limitunterschreitung:** Hier geben Sie den Kontostand ein, bei dessen Unterschreitung eine Benachrichtigung erfolgen soll.

**Benachrichtigung an:** Hier wählen Sie aus, an welche Adresse Sie die Benachrichtigung erhalten möchten. Ihnen stehen SMS\*, E-Mail oder Push zur Verfügung.

# *Beispiel: Zinszahlungen vermeiden*

Sie möchten wissen, wann Sie sich Ihrem Dispo-Kredit nähern, damit Sie keine Zinsen zahlen müssen. Geben Sie 500 Euro im Haben bei der Limitunterschreitung ein, um rechtzeitig benachrichtigt zu werden.

## <span id="page-8-0"></span>**Dispowecker**

#### **Sie möchten informiert werden, wenn Ihr Kontostand ins Minus geht?**

Der Dispowecker klingelt immer dann, wenn Ihr Kontostand unter das Limit von 0 Euro im Haben fällt.

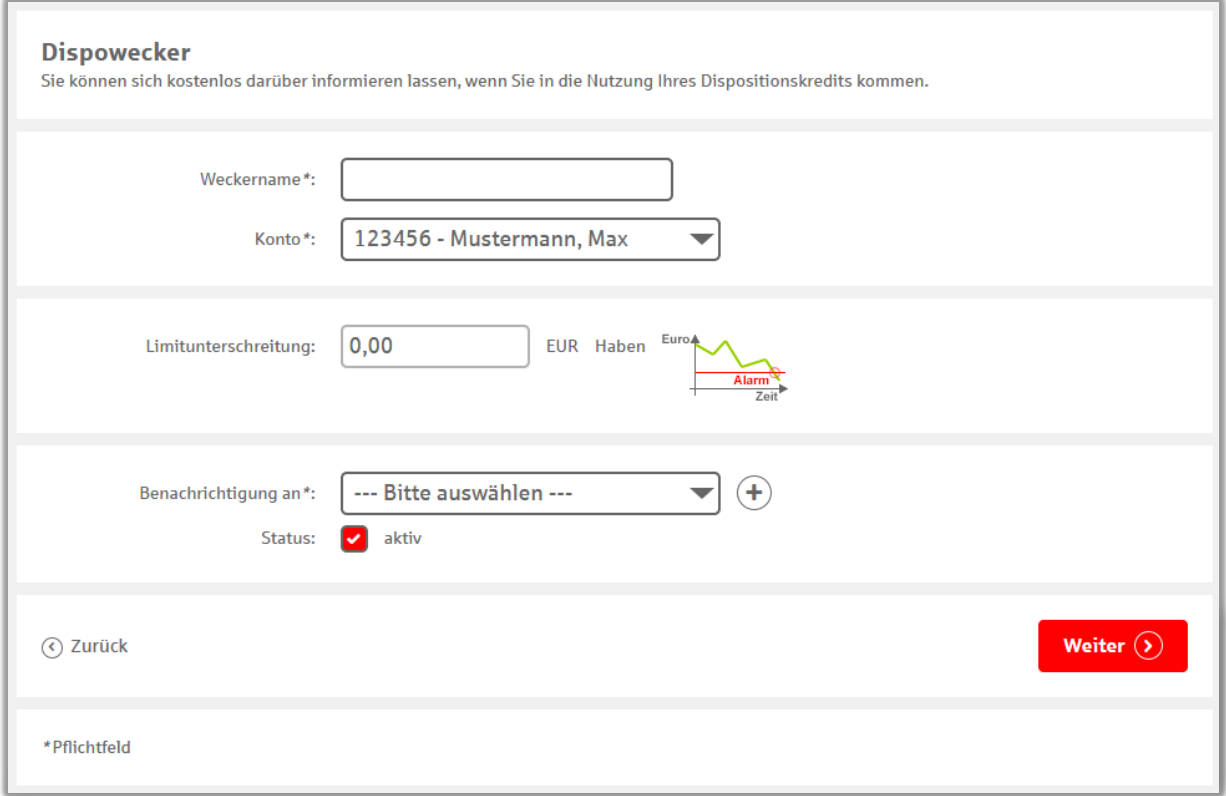

**Weckername (max. 12 Stellen):** Wird in der Weckerbenachrichtigung angezeigt und dient Ihnen zur Identifizierung des Weckers.

**Konto:** Für diese Konten können Sie den Dispowecker einrichten.

**Benachrichtigung an:** Hier wählen Sie aus, an welche Adresse Sie die Benachrichtigung erhalten möchten. Ihnen stehen SMS\*, E-Mail oder Push zur Verfügung.

## *Beispiel: [Giro-](https://www.ksklb.de/de/home/privatkunden/girokonto/girokonto-komfort.html?n=true) und [Geldmarktkonto,](https://www.ksklb.de/de/home/privatkunden/sparen-und-anlegen/online-geldmarktkonto.html?n=true) das perfekte Duo*

Sie haben noch ein wenig Geld auf Ihrem Geldmarktkonto geparkt und wollen die Ausnutzung des [Dispo-Kredits](https://www.ksklb.de/de/home/privatkunden/kredite-und-finanzierungen/dispositionskredit.html?n=true) deshalb vermeiden. Daher aktivieren Sie den Dispowecker.

Sollten Sie nun unerwartet ins Minus rutschen, erhalten Sie direkt eine Info und können per Übertrag den Minussaldo ausgleichen.

### <span id="page-9-0"></span>Gehaltswecker

#### **Sie möchten informiert werden, wenn das Gehalt auf Ihrem Konto eingegangen ist?**

Dann richten Sie mit wenigen Klicks den Gehaltswecker ein und werden Sie aktuell informiert. Übrigens werden auch Rentenzahlungen vom Gehaltswecker berücksichtigt.

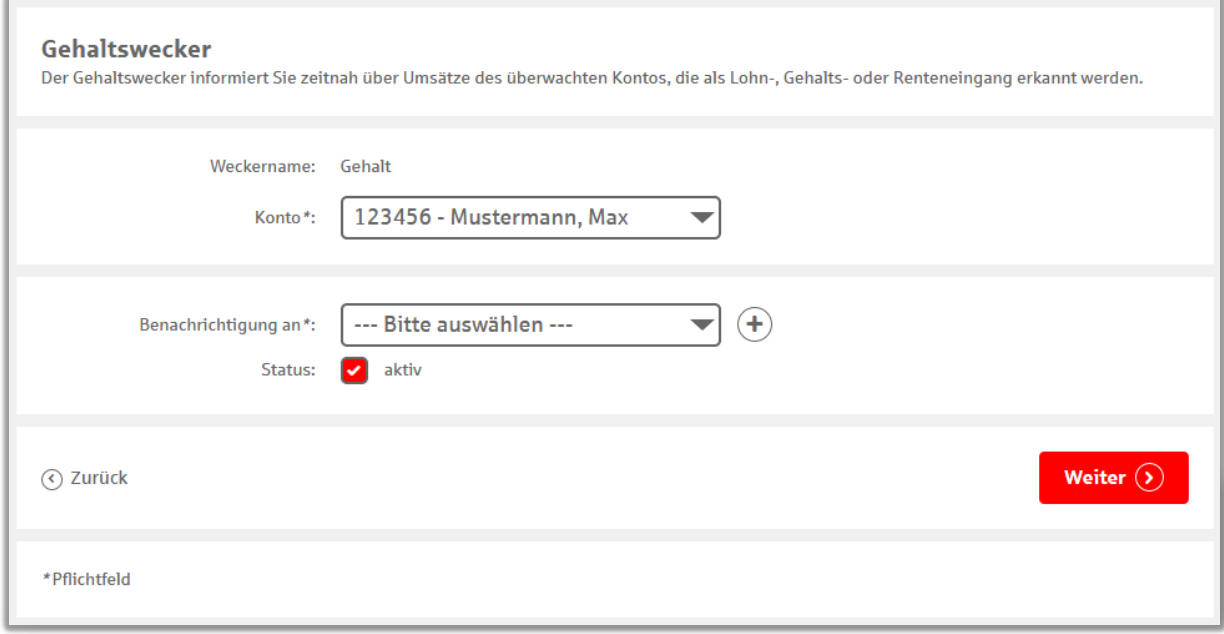

**Konto:** Für diese Konten können Sie den Gehaltswecker einrichten.

**Benachrichtigung an:** Hier wählen Sie aus, an welche Adresse Sie die Benachrichtigung erhalten möchten. Ihnen stehen SMS\*, E-Mail oder Push zur Verfügung.

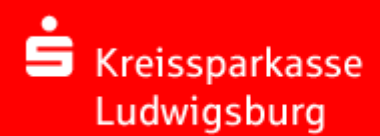

## <span id="page-10-0"></span>**Kartenwecker**

#### **Sie möchten immer Bescheid wissen, wann und wo mit Ihrer [Sparkassen-Card](https://www.ksklb.de/de/home/privatkunden/girokonto/sparkassencard.html?n=true) bezahlt worden ist?**

Lassen Sie sich über alle Zahlungen mit Ihrer Sparkassen-Card per Wecker informieren. Bestimmen Sie selbst, ab welchem Betrag Sie eine Benachrichtigung erhalten möchten. Somit verlieren Sie nie den Überblick über Ihre Ausgaben.

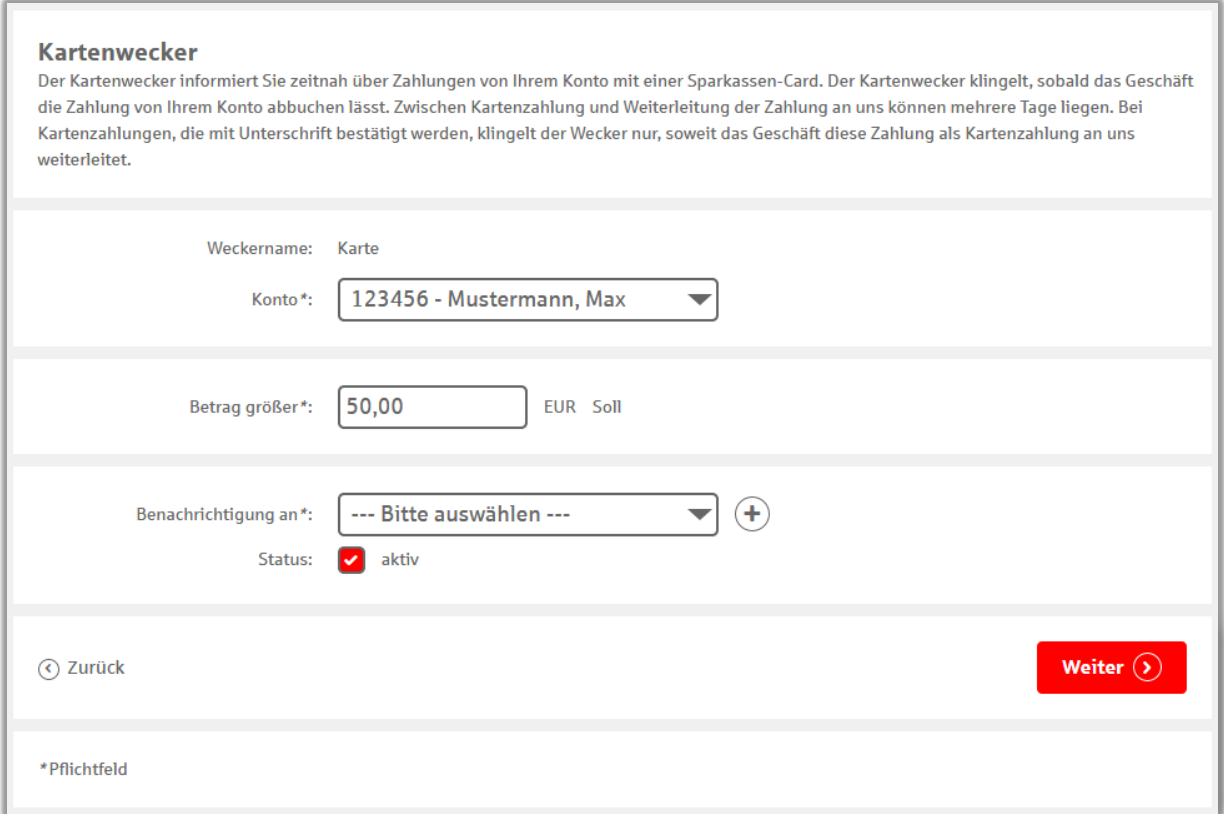

**Konto:** Für diese Konten können Sie den Kartenwecker einrichten.

**Betrag größer:** Hier wählen Sie den Betrag aus, ab welchem Sie benachrichtigt werden wollen.

**Benachrichtigung an:** Hier wählen Sie aus, an welche Adresse sie die Benachrichtigung erhalten möchten. Ihnen stehen SMS\*, E-Mail oder Push zur Verfügung.

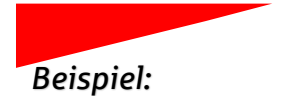

#### *Beispiel: Kartendiebstahl erkennen*

Sie haben Angst, Ihre Karte zu verlieren und dadurch anderen die Möglichkeit zu geben, damit zu bezahlen? Richten Sie den Kartenwecker ein, um auf der sicheren Seite zu sein.

Nach jeder Zahlung mit der Sparkassen-Card erhalten Sie zeitnah eine Benachrichtigung und können überprüfen, ob diese auch tatsächlich von Ihnen durchgeführt wurde.

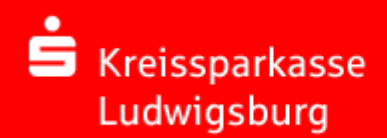

# <span id="page-11-0"></span>**Überweisungswecker**

#### **Sie möchten jederzeit wissen, welche Überweisungen von Ihrem Konto abgehen?**

Der Überweisungswecker informiert Sie über jede Überweisung von Ihrem Konto, welche einen von Ihnen ausgewählten Betrag übersteigt.

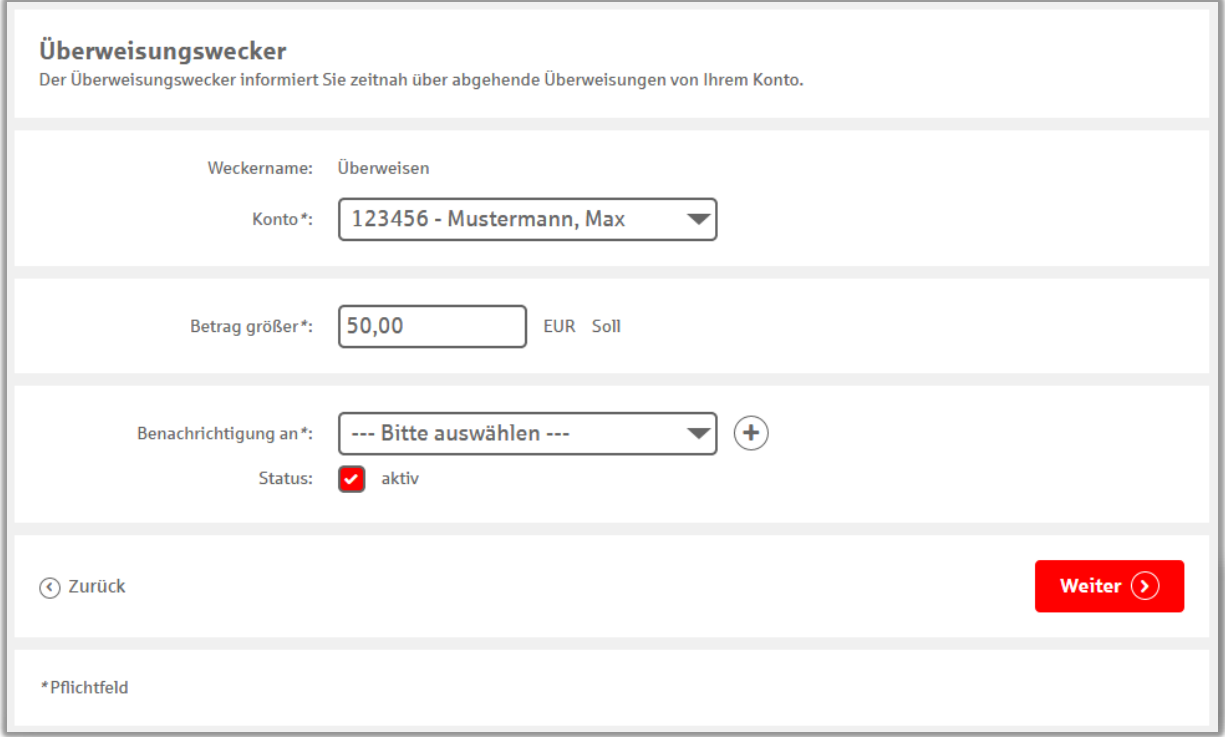

**Konto:** Für diese Konten können Sie den Überweisungswecker einrichten.

**Betrag größer:** Hier wählen Sie den Betrag aus, ab welchem Sie benachrichtigt werden wollen.

**Benachrichtigung an:** Hier wählen Sie aus, an welche Adresse Sie die Benachrichtigung erhalten möchten. Ihnen stehen SMS\*, E-Mail oder Push zur Verfügung.

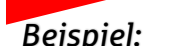

#### *Beispiel: Reisebuchung*

Sie haben den diesjährigen Urlaub bereits gebucht, aber die Reisegesellschaft hat Ihr Konto bislang noch nicht belastet. Daher aktivieren Sie den Überweisungswecker.

Bei erfolgreicher Abbuchung von Ihrem Konto werden Sie nun zeitnah informiert. Zudem wissen Sie immer Bescheid, wenn sonstige Beiträge fällig werden oder eine verfügungsberechtigte Person Ihr Konto belastet.

## <span id="page-12-0"></span>**Echtzeit-Überweisungswecker**

#### **Sie erwarten eine [Echtzeit-Überweisung](https://www.ksklb.de/de/home/service/echtzeit-ueberweisung.html?n=true) und möchten wissen, ob diese eingegangen ist?**

Lassen Sie sich von ihrem Wecker über alle relevanten Vorgänge bei einer Echtzeit-Überweisung informieren. Sie erhalten eine Nachricht bei erfolgreichen Überweisungen von und zu Ihrem Konto – und wissen Bescheid, wenn irgendetwas schiefgegangen ist.

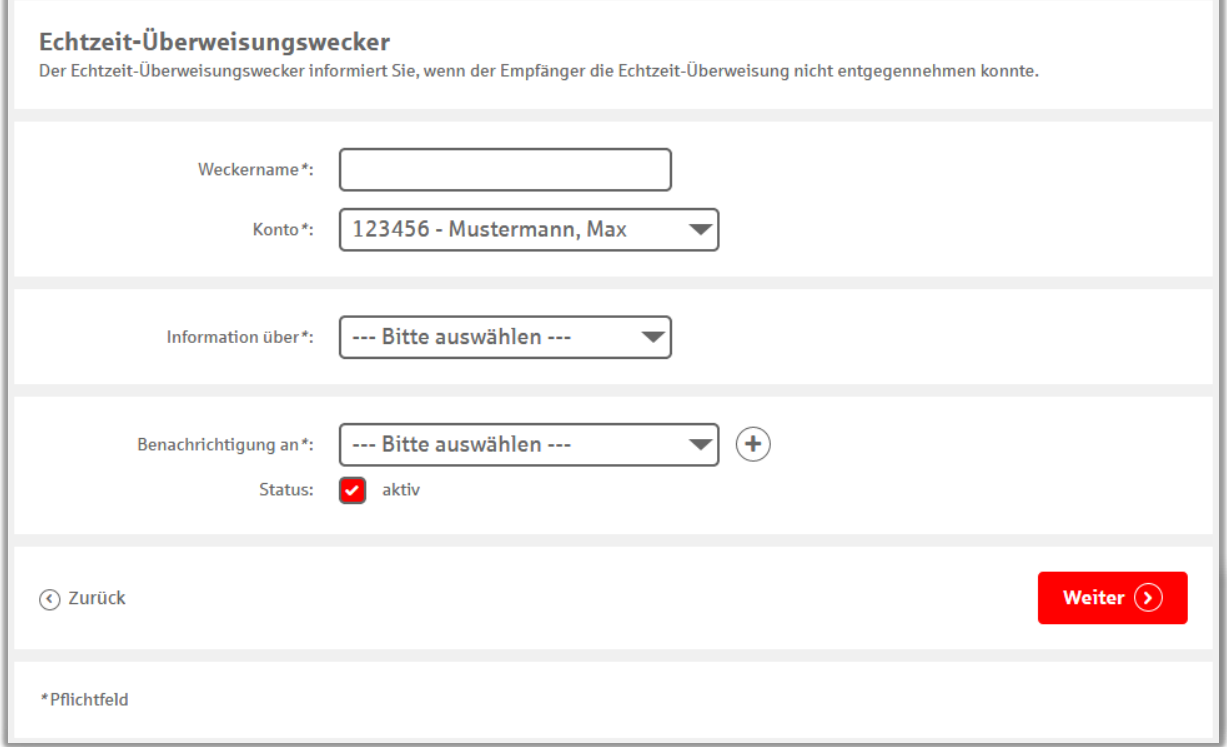

**Weckername (max. 12 Stellen):** Wird in der Weckerbenachrichtigung angezeigt und dient Ihnen zur Identifizierung des Weckers.

**Konto:** Für diese Konten können Sie den Echtzeit-Überweisungswecker einrichten.

**Information über:** Hier können Sie aus 3 verschiedenen Optionen wählen. Erfolgreiche Echtzeitüberweisung, fehlgeschlagene Echtzeit-Überweisung und eingegangene Echtzeit-Überweisung. Gerne können Sie auch mehrere Wecker mit unterschiedlichen Gründen erstellen.

**Benachrichtigung an:** Hier wählen Sie aus, an welche Adresse Sie die Benachrichtigung erhalten möchten. Ihnen stehen SMS\*, E-Mail oder Push zur Verfügung.

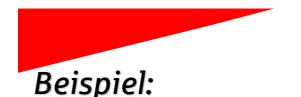

#### *Beispiel: Autoverkauf bargeldlos*

Sie verkaufen Ihr altes Auto und bekommen vom Käufer versichert, den Kaufpreis per Echtzeit-Überweisung zu erhalten. Deshalb aktivieren Sie den Echtzeit-Überweisungswecker.

Sobald die Zahlung auf Ihrem Konto eingeht, werden Sie benachrichtigt. Jetzt können Sie Ihr Fahrzeug mit gutem Gewissen an seinen neuen Besitzer übergeben.

## <span id="page-13-0"></span>**Orderwecker**

#### **Sie möchten jederzeit über Ihre Wertpapierorders informiert werden?**

Der Orderwecker klingelt bei Ausführungen, Teilausführungen oder sonstigen Vorgängen. Somit haben Sie immer den neusten Stand Ihres [Depots](https://www.ksklb.de/de/home/privatkunden/wertpapiere-und-boerse/wertpapier-depot.html?n=true) im Blick.

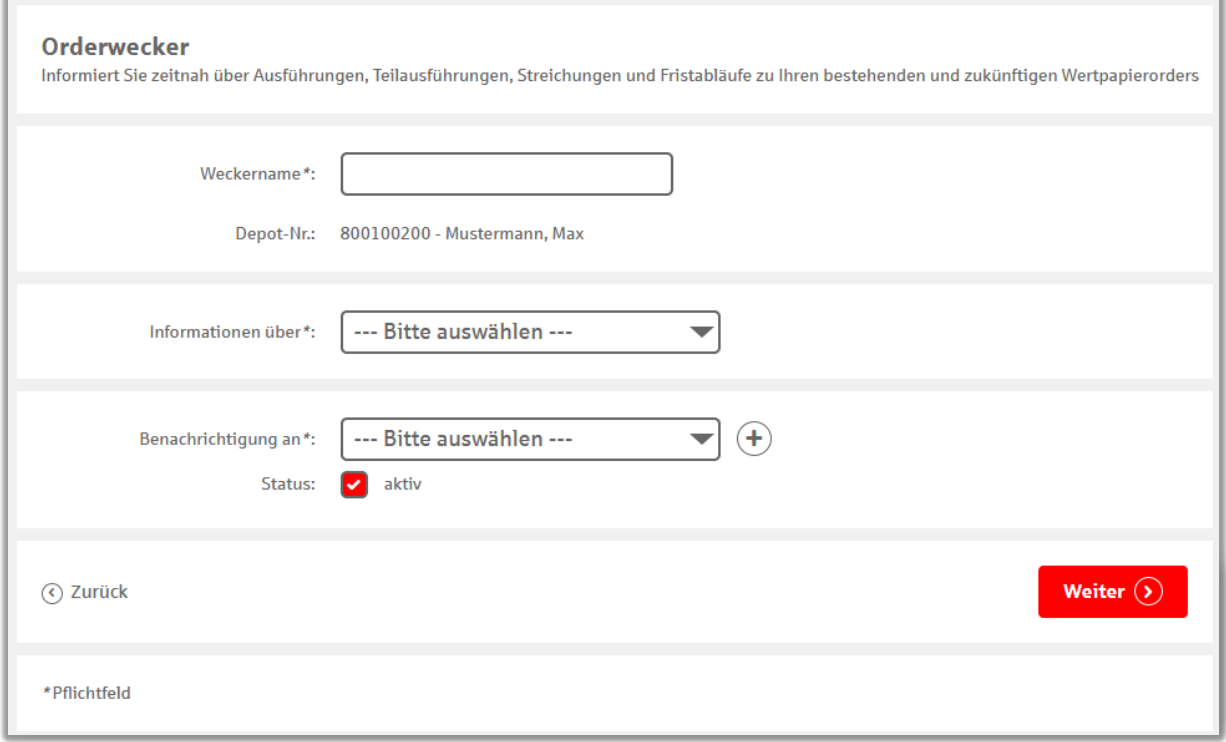

**Weckername (max. 12 Stellen):** Wird in der Weckerbenachrichtigung angezeigt und dient Ihnen zur Identifizierung des Weckers.

**Information über:** Hier wählen Sie aus, ob Sie nur bei Käufen oder Verkäufen informiert werden möchten. Falls Sie beides bevorzugen, wählen Sie "alle bestehenden und zukünftigen Orders".

**Benachrichtigung an:** Hier wählen Sie aus, an welche Adresse Sie die Benachrichtigung erhalten möchten. Ihnen stehen SMS\*, E-Mail oder Push zur Verfügung.

#### *Beispiel: Wertpapierorderstatus*

Sie haben bereits eine Order erteilt, die Wertpapiere befinden sich aber noch nicht in Ihrem Depot. Daher möchten Sie wissen, wann die Order durchgeführt wird.

Mit dem Orderwecker werden Sie fortan zu den Vorgängen Ihrer Wertpapierorder informiert.

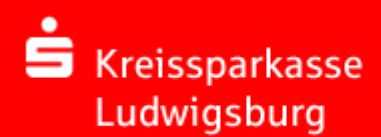

## <span id="page-14-0"></span>**Fälligkeitenwecker**

#### **Sie möchten informiert werden, wenn Ihre Sparverträge demnächst auslaufen?**

Dieser Kontowecker informiert Sie, wenn ein endfälliges Wertpapier in 14 Tagen fällig wird. So wissen Sie bereits im Voraus, wann wieder Geld auf Ihr Konto fließt - und haben genug Zeit, um sich bereits über neue Anlagen Gedanken zu machen.

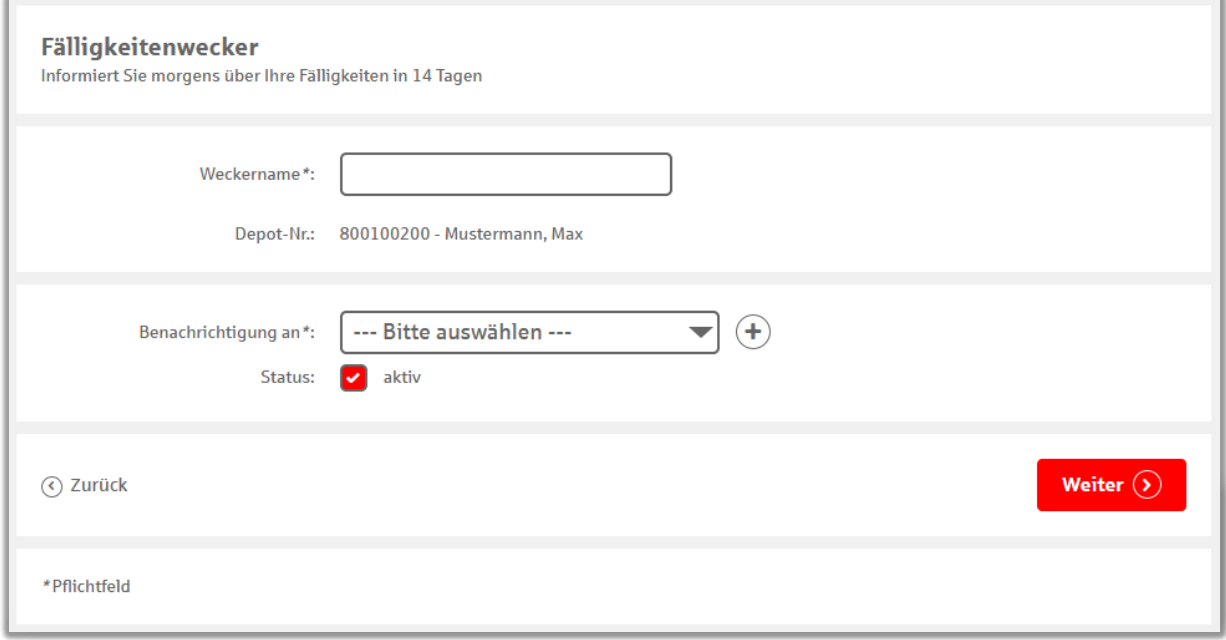

**Weckername (max. 12 Stellen):** Wird in der Weckerbenachrichtigung angezeigt und dient Ihnen zur Identifizierung des Weckers.

**Benachrichtigung an:** Hier wählen Sie aus, an welche Adresse Sie die Benachrichtigung erhalten möchten. Ihnen stehen SMS\*, E-Mail oder Push zur Verfügung.

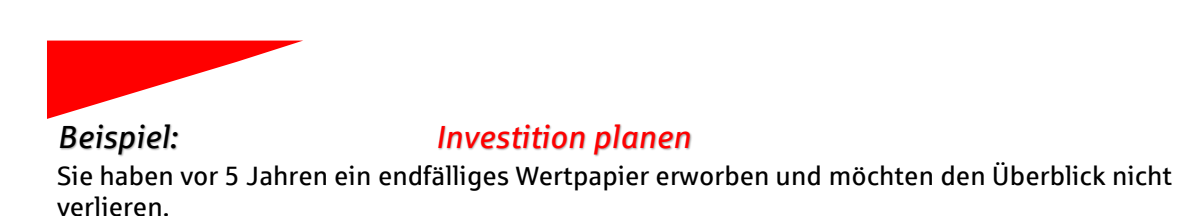

Der Fälligkeitenwecker informiert Sie rechtzeitig darüber, wann Ihr Geld wieder verfügbar ist. So können Sie bereits anfangen, eine neue Investition zu planen oder einen [Beratungstermin](https://www.ksklb.de/de/home/service/formulare/terminvereinbarung.html?n=true) zur Neuanlage auszumachen.

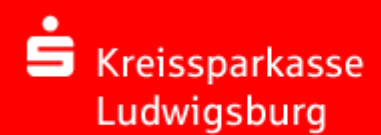

## <span id="page-15-0"></span>**Depotwertwecker**

#### **Sie möchten jeden Tag über den Verlauf Ihres Depots informiert werden?**

Der Depotwecker meldet Ihnen jeden Morgen den Vortageswert Ihres Depots als Benachrichtigung. So bleiben Sie immer auf dem neusten Stand.

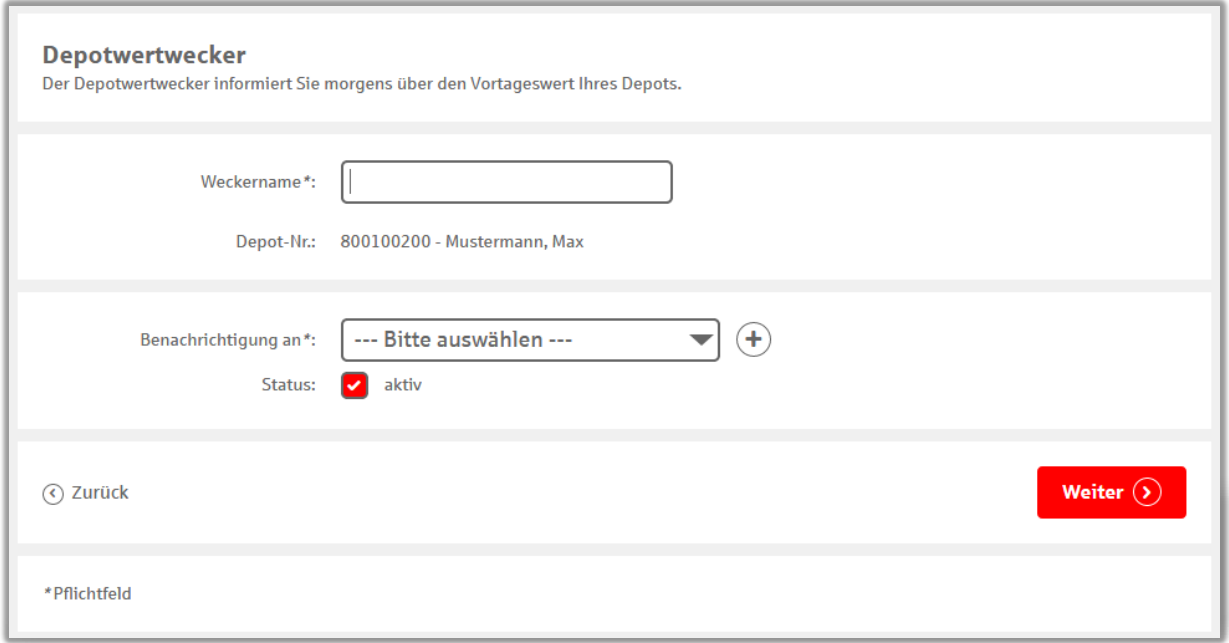

**Weckername (max. 12 Stellen):** Wird in der Weckerbenachrichtigung angezeigt und dient Ihnen zur Identifizierung des Weckers.

**Benachrichtigung an:** Hier wählen Sie aus, an welche Adresse Sie die Benachrichtigung erhalten möchten. Ihnen stehen SMS\*, E-Mail oder Push zur Verfügung.

## <span id="page-16-0"></span>**Depotlimitwecker**

**Sie wollen Ihr Depot weiterhin im Blick behalten, ohne mehrmals täglich nachschauen zu müssen?**

Der Depotlimitwecker informiert Sie über Wertschwankungen in Ihrem Depot. Dabei können Sie auswählen, ob Sie bei Unter- und Überschreitung eines individuell ausgewählten Wertes benachrichtigt werden wollen. Außerdem können Sie auch prozentuale Veränderungen als Kontowecker hinterlegen.

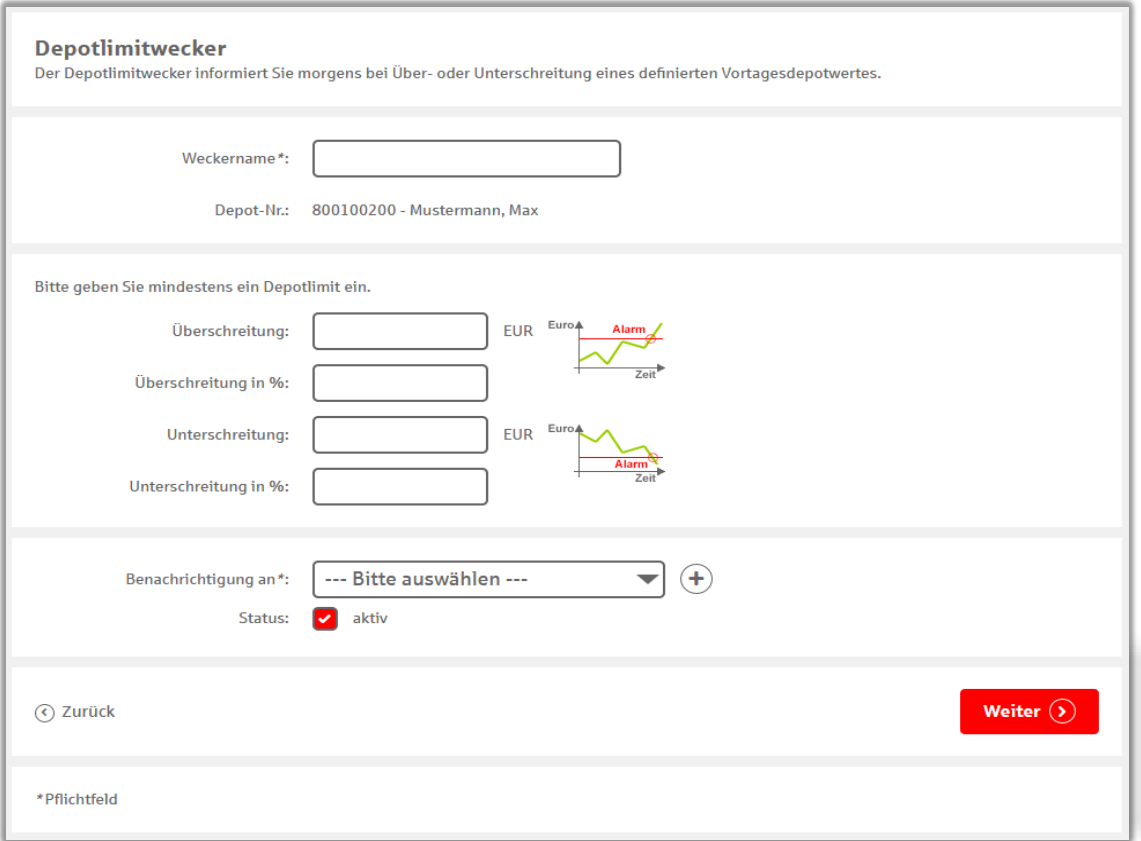

**Weckername (max. 12 Stellen):** Wird in der Weckerbenachrichtigung angezeigt und dient Ihnen zur Identifizierung des Weckers.

**Überschreitung:** Geben Sie hier den Wert ein, bei welchem Sie informiert werden möchten, sofern dieser überschritten wurde.

**Überschreitung in %:** Dieser prozentuale Wert gibt an, bei welchem Kursgewinn Sie eine Benachrichtigung erhalten.

**Unterschreitung:** Geben Sie hier den Wert ein, bei welchem Sie informiert werden möchten, sofern dieser unterschritten wurde.

**Unterschreitung in %:** Dieser prozentuale Wert gibt an, bei welchem Kursverlust Sie eine Benachrichtigung erhalten.

**Benachrichtigung an:** Hier wählen Sie aus, an welche Adresse Sie die Benachrichtigung erhalten möchten. Ihnen stehen SMS\*, E-Mail oder Push zur Verfügung.

#### **Kurslimitwecker**

**Sie möchten bei jeder Kursschwankung Bescheid wissen, jedoch fehlt Ihnen die Zeit, um durchgehend die Börsen zu kontrollieren?**

Der Kurslimitwecker informiert Sie über jegliche Kursschwankungen Ihrer einzelnen Depotwerte. Sie können den Wecker nach Ihren Wünschen anpassen. Somit haben Sie nur die Infos im Blick, welche Sie auch wirklich interessieren?

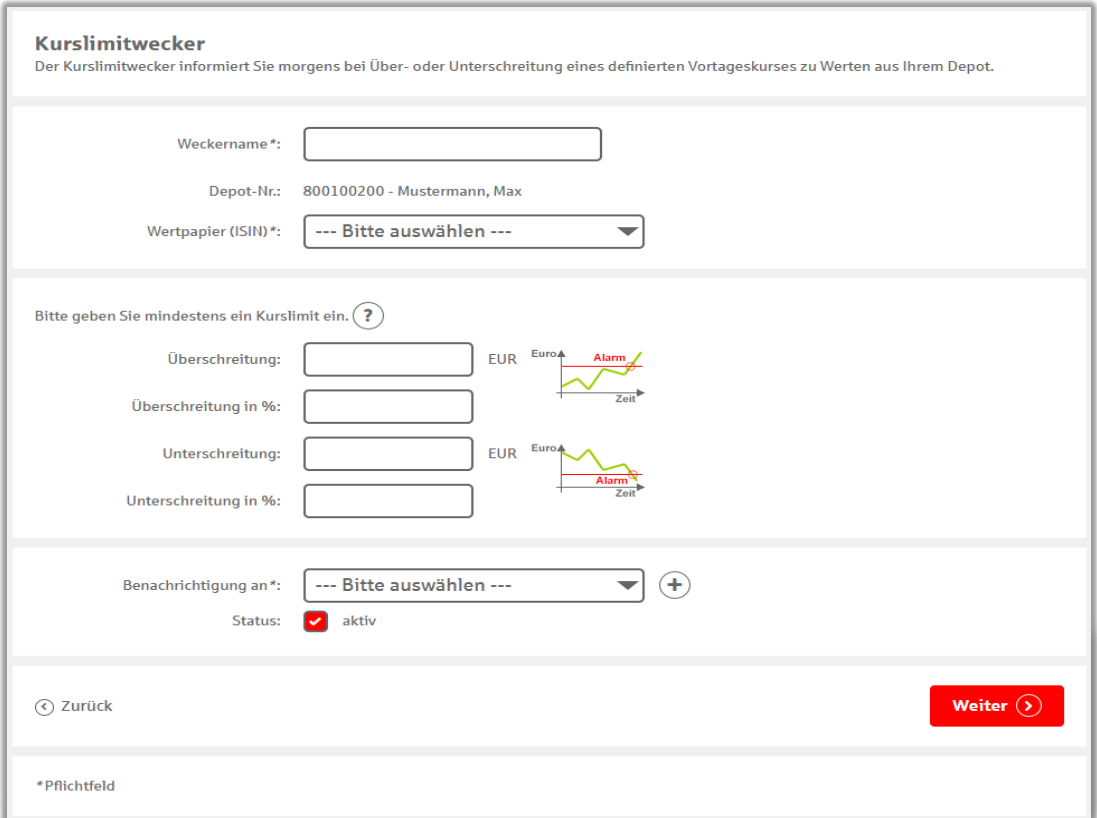

**Weckername (max. 12 Stellen):** Wird in der Weckerbenachrichtigung angezeigt und dient Ihnen zur Identifizierung des Weckers.

**Wertpapier (ISIN):** Wählen Sie hier das Wertpapier aus, auf welches Sie sich beziehen möchten.

**Überschreitung:** Geben Sie hier den Wert ein, bei welchem Sie informiert werden möchten, sofern dieser überschritten wurde.

**Überschreitung in %:** Dieser prozentuale Wert gibt an, bei welchem Kursgewinn Sie eine Benachrichtigung erhalten.

**Unterschreitung:** Geben Sie hier den Wert ein, bei welchem Sie informiert werden möchten, sofern dieser unterschritten wurde.

**Unterschreitung in %:** Dieser prozentuale Wert gibt an, bei welchem Kursverlust Sie eine Benachrichtigung erhalten.

**Benachrichtigung an:** Hier wählen Sie aus, an welche Adresse Sie die Benachrichtigung erhalten möchten. Ihnen stehen SMS\*, E-Mail oder Push zur Verfügung.

## <span id="page-18-0"></span>**Kreditkartenwecker**

#### **Möchten Sie immer wissen, wann Ihre [Kreditkarte](https://www.ksklb.de/de/home/privatkunden/kreditkarte/paket-gold.html?n=true) belastet wurde?**

Mit dem Kreditkartenwecker erhalten Sie eine Benachrichtigung bei jeder Kreditkartenzahlung, welche über einem von Ihnen ausgewählten Betrag liegt. Zudem werden Sie bei Autorisierungsanfragen informiert.

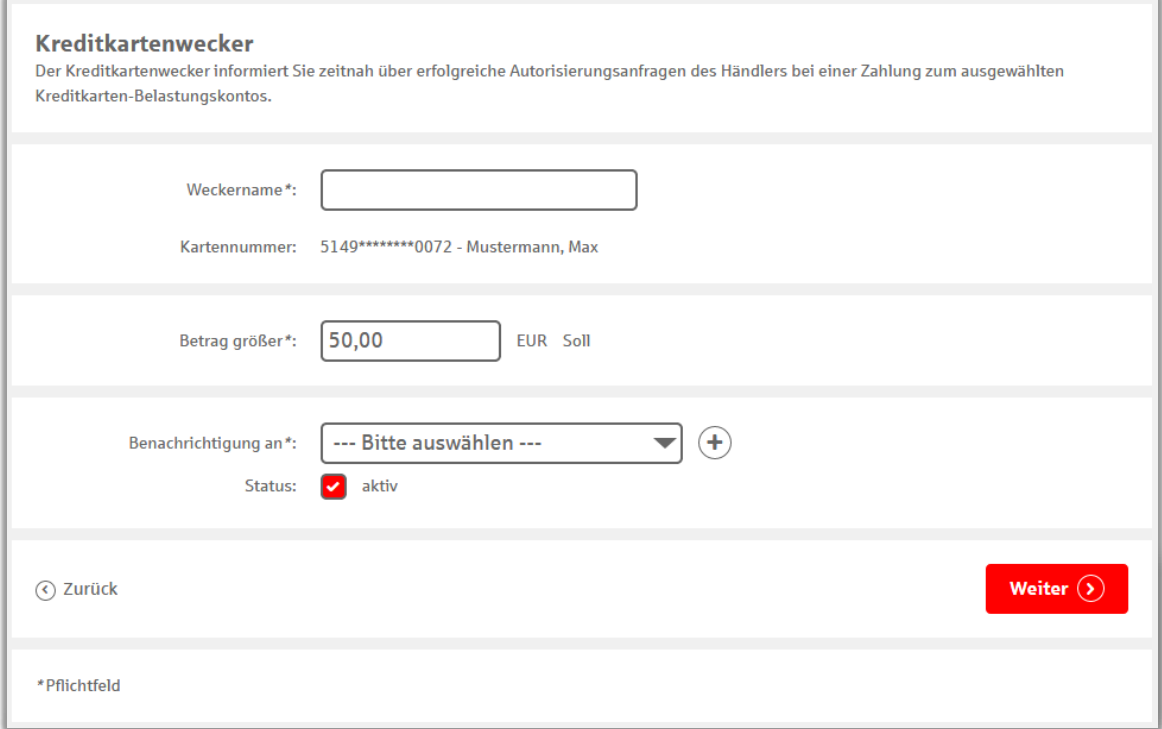

**Weckername (max. 12 Stellen):** Wird in der Weckerbenachrichtigung angezeigt und dient Ihnen zur Identifizierung des Weckers.

**Betrag größer:** Geben Sie hier den Betrag ein, ab welchem Sie bei Kreditkartenzahlungen benachrichtigt werden möchten.

**Benachrichtigung an:** Hier wählen Sie aus, an welche Adresse Sie die Benachrichtigung erhalten möchten. Ihnen stehen SMS\*, E-Mail oder Push zur Verfügung.

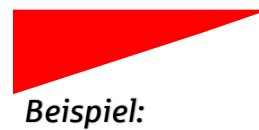

## *Beispiel: Bezahlung möglich*

Sie sind im Urlaub und haben Ihre Unterkunft mit Ihrer Kreditkarte bezahlt. Jedoch wollen einige Hotels eine Kaution als Absicherung haben. Deshalb blockieren Sie einen gewissen Betrag Ihres Kreditkartenlimits, um im Notfall darauf zugreifen zu können (Autorisierungsanfrage). Zum Glück haben Sie den Kreditkartenwecker aktiviert.

Dieser informiert Sie über jeden Vorgang auf Ihrer Kreditkarte. Buchungen und Autorisierungen werden Ihnen sogar schon gemeldet, bevor Sie im Online-Banking zu sehen sind. Somit können böse Überraschungen verhindert werden und Sie können sich ganz entspannt auf Ihren Urlaub konzentrieren.